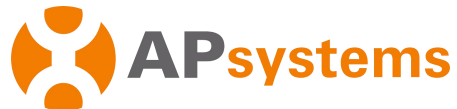

# **Poradnik szybkiej instalacji dla Jednostki Komunikacji Energii ECU-B APsystems**

Ten przewodnik ma charakter wyłącznie informacyjny i zakłada, że masz dostęp i przeczytałeś szczegółowe instrukcje zawarte w Podręczniku użytkownika ECU-B (dostępny na stronie APsystems.com).

## **Krok 1: Podłącz ECU-B**

- Upewnij się, że zasilacz jest prawidłowo podłączony do portu zasilania w górnej części ECU-B
- Podłącz zasilacz do gniazda zasilania AC.

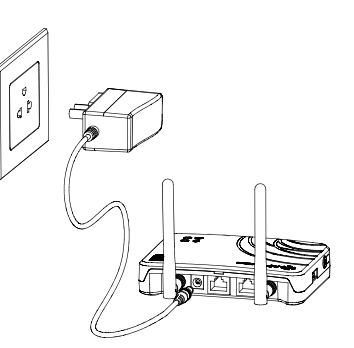

#### **Krok 2: Skieruj antenę ECU-B w górę**

 Upewnij się, że antena jest prawidłowo podłączona do odpowiedniego miejsca na górze ECU-B.

#### **Krok 3: Połącz swój smartphone z ECU-B**

- 1. Otwórz ustawienia Wi-Fi w swoim smartphonie, wybierz hotspot ECU-B.
- 2. Połącz się z ECU-B poprzez lokalną sieć Wi-Fi. Hasło domyślne to ''88888888".
- 3. Kiedy połączenie z hubspotem ECU-B zostanie nawiązane, otwórz aplikację EMA Manager

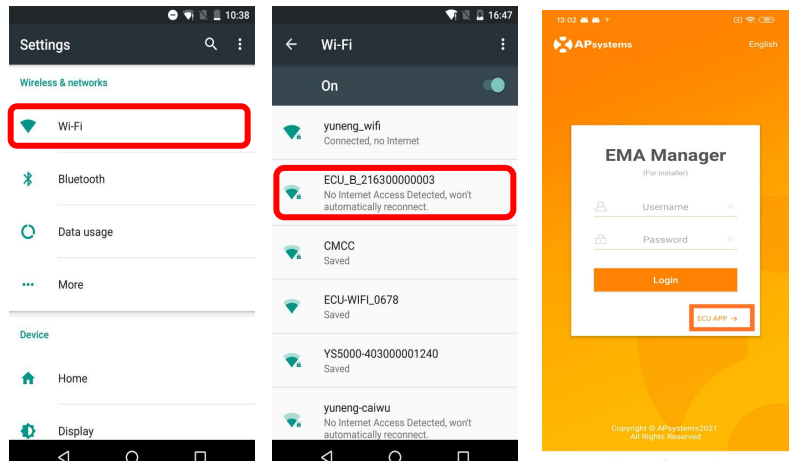

### **Krok 4: Połącz mikroinwerter z ECU-B**

- 1. Uruchom manager EMA.
- 2. Kliknij "ECU APP" na stronie logowania i wybierz "Dostęp lokalny".
- 3. Kliknij "Obszar roboczy", wybierz zarządzanie ID (identyfikatorami), zeskanuj *fulo re*cznie wprowadź numer ID mikroinwertera, wybierz i zaznacz ID i kliknij "Synchronizuj<sup>ap</sup>abyms.com

zatwierdzić identyfikatory mikroinwerterów w ECU-B. Jeśli chcesz wyczyściówszystkie D,

wybierz identyfikatory i kliknij "Usuń" a następnie "Synchronizuj".

- 4. Wybierz "Dom" by wrócić do strony głównej.
- 5. Sprawdź statystyki danych operacyjnych w czasie rzeczywistym dla twojej instalacji PV.

#### 4272403011

*PAMIĘTAJ: Przed dodaniem pierwszego numer ID mikroinwertera, ustaw prawidłową datę i godzinę.*

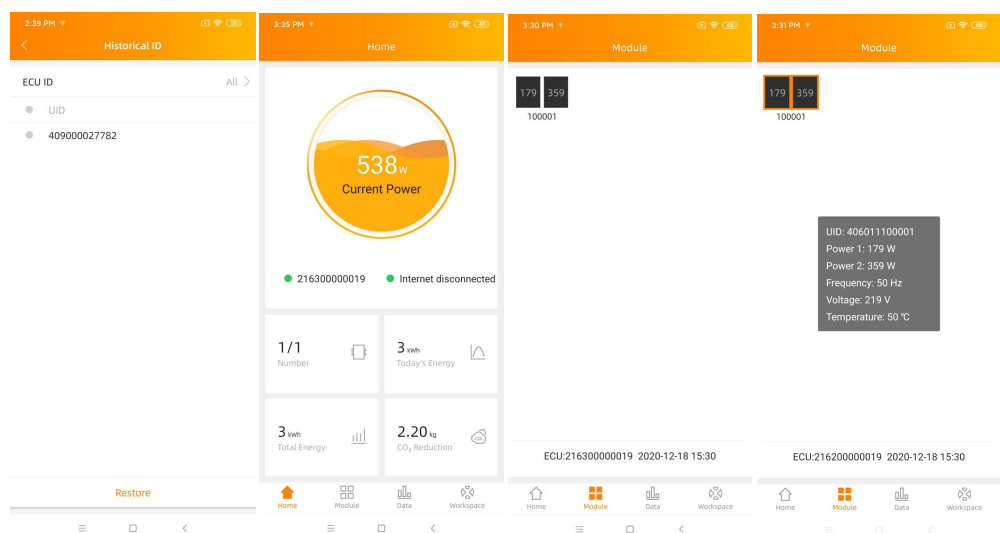

#### 6 : Ustaw datę i połączenie WLAN.

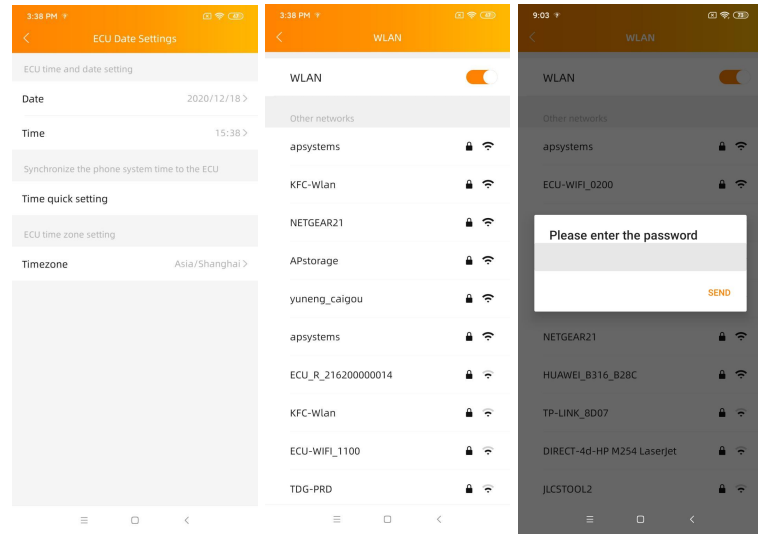

*PAMIĘTAJ : Jeżeli chcesz utworzyć konto dla użytkownika końcowego, zapoznaj się z funkcją rejestracji z instrukcji obsługi Zrób-To-Sam.*

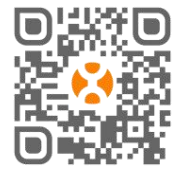

*Informacje o produkcie mogą ulec zmianie bez wcześniejszego powiadomienia.(Prosimy o pobieranie instrukcji z* **FRAPA PORACJI UŻyj mobilnej przeglądarki by zeskanować kod QR w celu instalacji aplikacji,<br>DHARAPA – lub<br>Informacje o produkcie mogą ulec zmianie bez wcześniejszego powiadomienia.(Prosimy o pobieran<b>iepis**<br>WWW.APsystems.c

APsystems.com